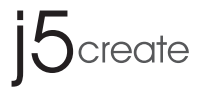

# WORMHOLE SWITCH

QUICK INSTALLATION GUIDE

JUC100

# GETTING STARTED

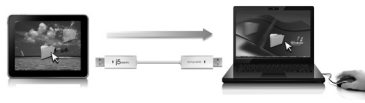

- Step 1. Connect one end of the **j5 Wormhole Switch** to a USB port on one of two computers.
- Step 2. Connect the other end of the  $j5$  Wormhole Switch to a USB port on the second computer.
- Step 3. The device will automatically start software installation on both computers.
- Step 4. A pop up "AutoPlay" window may appear. If this happens please click on the option, "Run WKMLoader.exe" and click "Yes" to complete installation.

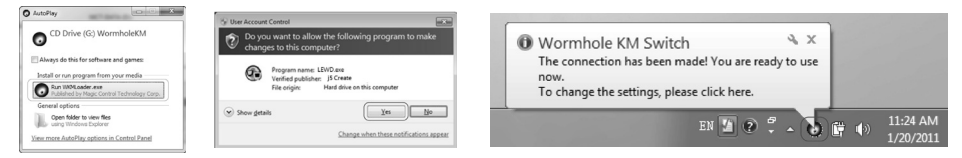

 $\vert x \vert$ 

No

Found new version, do you want to do the update now?

Yes

# Update the software version of your Wormhole:

#### Note:

- 1. Please make sure the network is available during the driver update.
- 2. Remove the cable from the slave computer (keep the cable plugged into the primary computer).
- 3. Start the online update : Right-click the Wormhole Icon on the bottom right-hand corner of the screen).

Confirmation

4. Select "Online update", and Select "Yes" to proceed.

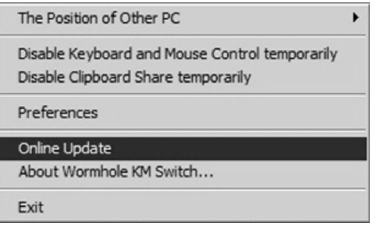

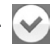

# Extra Features

### Keyboard and Mouse Sharing

Move the mouse cursor between two displays naturally and seamlessly.

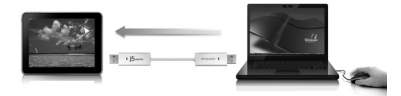

Switch the Keyboard usage to another computer . \*Keyboard control always follows the cursor

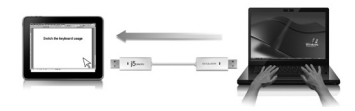

## Clipboard Sharing

With the clipboard sharing feature, you can easily edit, copy or paste clipboard content bi-directionally.

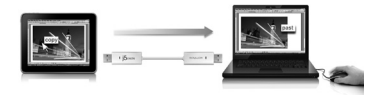

## File Transferring

It is the easiest and fastest way to transfer files between two computers. Just simply drag and drop the file or folder to the other computer.

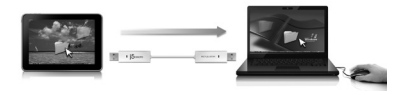

# Required Environment

- Microsoft Windows 7, Vista, XP, 2000 SP3 (32-bit or 64-bit) Compatible
- • CPU: Intel Pentium II Processor or later
- RAM: 512MB RAM or higher
- Hard disk space requirement of at least 100MB
- • Available USB port 1.1 or 2.0 port

## Package Contents

- • Wormhole Switch Adapter (1.8 meter)
- Quick Installation Guide
- • User Manual

## Regulatory Compliance

 • FCC / CE / C-Tick / VCCI

**15** create

#### Disclaimer

Information in this document is subject to change without motion with the case to change representations or wanning firm in the motion of the controlling in the motion of the search of the search of the special, the specia incidental, consequential, or other damage. No part of this document may be reproduced or trammer and more inc<br>photocopying, recording or information recording and retrieval systems without the expressed written permission

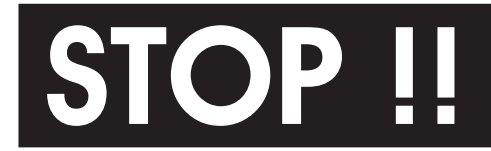

If you have any issues using this product, please<br>try the instructions below before returning this<br>product to the store. try the instructions below before returning this product to the store.

#### 1. The User Manual

Contains detailed instructions and a troubleshooting section, many common issues can be easily resolved by reading the user manual.

#### 2. Online Support

Please visit the j5 create website (www.j5create.com) to find the latest software for your device. If you still experience issues, you can submit a trouble ticket through j5 web support. Your ticket will be handled within 24 hours. We stand behind our products and it is our goal to provide you world class support.

#### 3. Telephone Support

Please call us @ 888-689-4088 and one of our support technicians will be very happy to assist you.

# TECHNICAL SUPPORT

Toll free number: 888-689-4088 Business Hours: Mon. – Fri. 10:00 a.m – 6:00 p.m E.S.T Email: service@j5create.com